## **Anleitung Auswahl von Inhaltsstoffen für den Druck**

**Für den Ausdruck** kann die Liste der Inhaltsstoffe einer Ration reduziert werden. Dazu muss im ersten Schritt eine Spalte zur Auswahl der Inhaltsstoffe dazugeschaltet werden.

**Eine Reduzierung der Inhaltsstoffe in der Bildschirmansicht ist nicht möglich!** 

**1. Neue Spalten können über folgende Schaltfläche ergänzt werden:** 

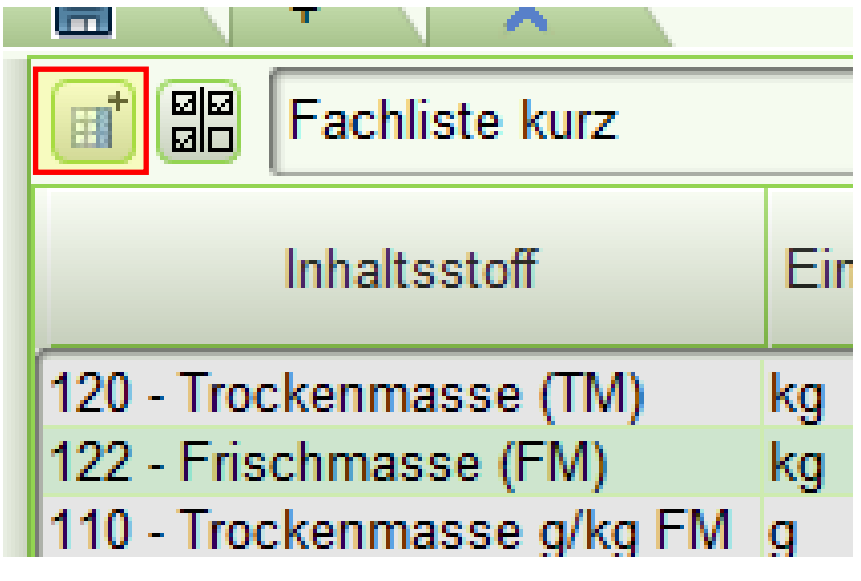

2. Aus der Auswahl wird die Spalte "Angewählt" hinzugefügt:

 $\sim$   $\sim$   $\sim$   $\sim$ 

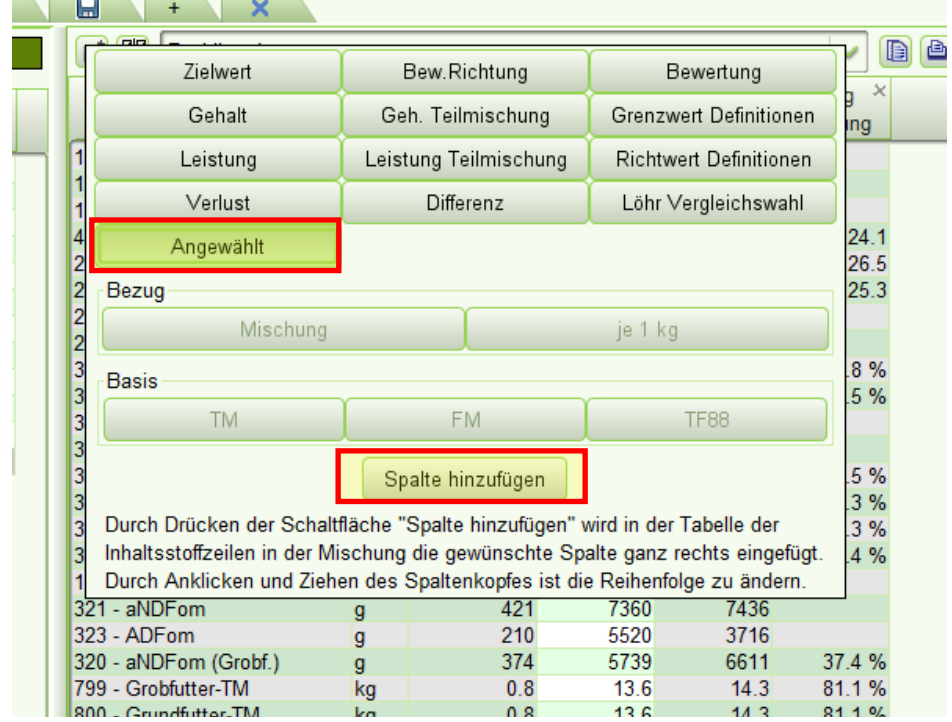

Diese Spalte am besten ganz nach links einordnen. Jetzt können einzelne Inhaltsstoffe an- oder abgewählt werden. Nur die Inhaltsstoffe mit gesetzten Häkchen erscheinen dann im Druck.

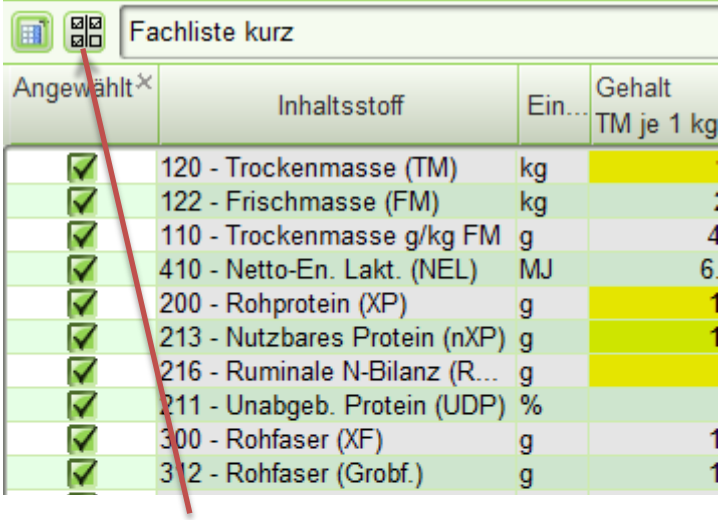

3. Über die Schaltfläche neben der Listenbenennung können entweder **alle Inhaltsstoffe an oder abgewählt** werden oder **die individuelle Auswahl für weitere Male abgespeichert** werden. Dazu muss der Auswahl eine Benennung gegeben und mit Enter bestätigt werden:

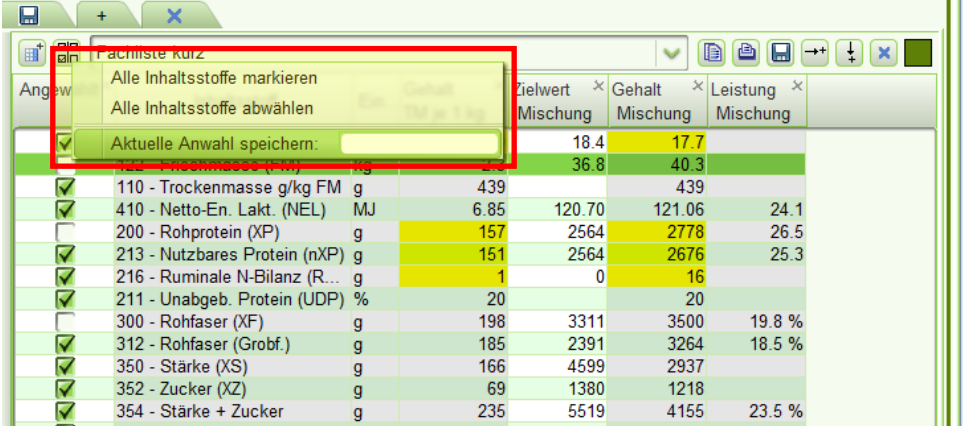

4. Beim erneuten Öffnen einer Ration sind **wieder alle Inhaltsstoffe angewählt**, die angepasste Auswahl kann dann **über das Menü wieder aufgerufen werden**.

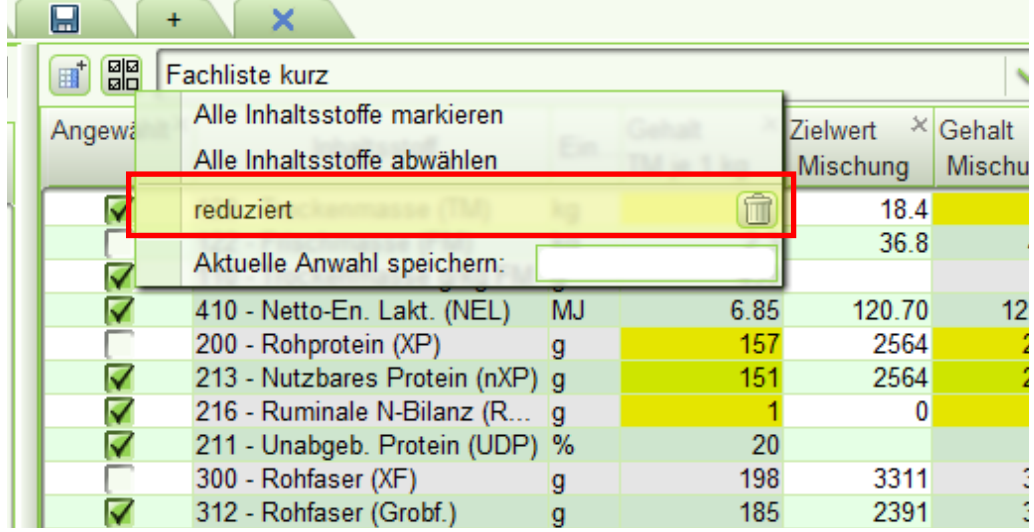